## **Equity Roll Forwards**

Are you sitting at your desk secretly hoping and praying that the VP of Human Resources doesn't come over and ask you how many shares are available for grant because they are thinking of doing a broadbased grant? Maybe you just started at a new company and inherited an unbalanced plan, or perhaps you're having trouble keeping track of a new plan in addition to a legacy plan. Either way, if you track shares available for grant outside of your equity compensation software, being confident that you know how many shares are available for grant will ensure you have one less thing to worry about in the middle of the night.

So, how do you tackle a project like this, where you have years of history to reconcile? It's the same answer as to the question "How do you eat an entire bear?" – one bite at a time! (Our apologies to the vegetarians out there.)

**Start at a Point of Confidence:** While you may think that you have to start at the beginning of time, that isn't necessarily so. If you have some point back in time when you were confident that the numbers reconciled, why not start there? Knowing that you don't have to go back to the beginning of time may just give you the confidence you need to begin the project.

**Let Your System Help You:** Many years ago, we consulted at a company where they put notes in the Plan Comment field every month when they moved "returned" shares from their legacy plan to their new plan. At that time, they had no other choice; but many software products now have functionality that allows you to track the movement of shares from one plan to another. If your software does and you haven't taken advantage of the functionality, now might be a good time to do so. Spending an hour or two entering historical share transfers will save you a great deal of time when you start reconciling your plan(s).

**Pulling Data:** Once you've determined whether or not you have a "point of confidence," you now know how far back you have to pull data. You want to run reports that show every *option and award granted* and every *option and award cancelled* and download them into Excel. It isn't necessary to separate grants that were forfeited as opposed to expired, but you should be aware if your software separates these numbers into separate columns in Excel. You'll also want to be aware of any repricings or other modifications and how that would impact your numbers. In a repricing situation, remember that you will have two grants awarded (both the original parent and the new child grant) and one grant cancelled (the original parent grant); and, you may even have a subsequent cancellation of the child grant.

**Setting up Your Workbook:** Copy each of these reports into a separate worksheet in the Excel workbook. If you have multiple plans, make sure one column has the plan identifier (e.g., 2004, 2014, etc.) in a separate column. Using the Excel YEAR function, create a separate column that displays the year the grant was either awarded or cancelled. If you need to, you can always use the Excel MONTH function to do a more granular analysis. Create a Summary worksheet that has separate columns for each plan (one column for data that you calculate and one column with static information coming from your off-line tracking document) and columns for variances. For each year, you will have a row for: Beginning Balance, New Shares (e.g., if your plan has an Evergreen provision), Transferred (if your plan allows you to transfer returned shares from the legacy plan to the current plan), Granted, Cancelled (we recommend consolidating forfeited and expired), and Ending Balance.

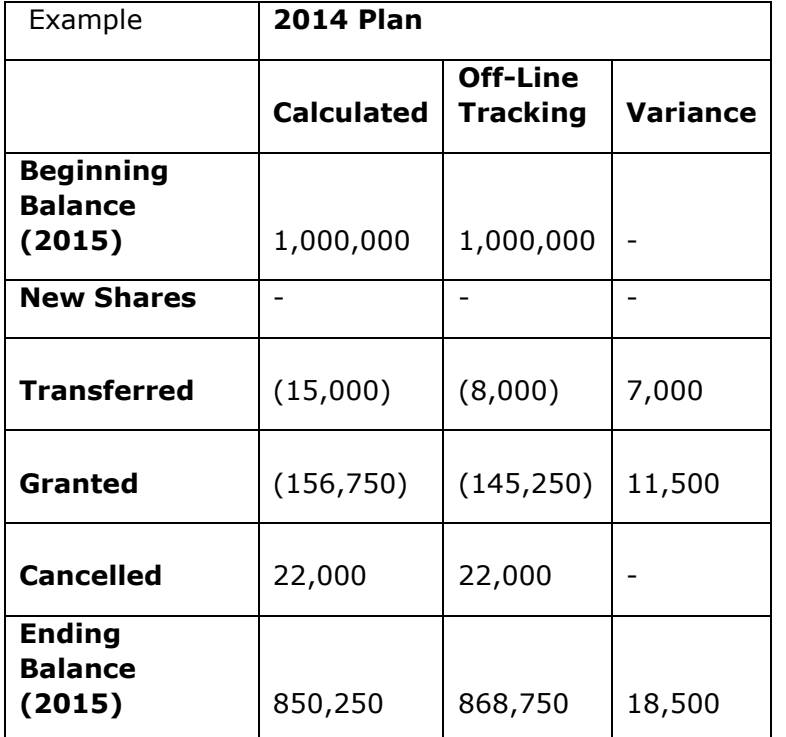

**Year-by-Year Analysis:** Start by looking at the big picture. Use the Excel SUMIFS function to pull in the shares granted and cancelled for each year and plan. Compare the data pulled from the software with the numbers you've tracked outside of the system to identify any variances. You just may find that there are fewer variances than you thought and you may be able to reconcile some variances very quickly.

**Month-by-Month Analysis:** If necessary, you may need to do a month-by-month analysis for one or more years. A separate worksheet should be set up for each year. Simply follow the same process using SUMIFS, but this time for each month. This will help you narrow down your search for where the variances actually occurred. Be sure to document the reconciliation of any variances; we recommend doing this on a separate worksheet for each month.

**Fungible Pools:** Of course, all of this will be a bit more complicated if your plan has a fungible pool. A fungible pool means that at least one specific grant type (usually awards) will be deducted from the shares available for grant at a share ratio that is different from other shares (e.g., deduct awards at a ratio of 1.5 to 1). If your plan has this feature, we recommend you create a separate Granted row for the shares that have a different ratio (e.g., one row would be Granted and a separate row would be Awards Granted). Below the Awards Granted row, include a row for the Share Ratio. This row would only contain the variance resulting from the share ratio. For example, if Awards Granted is -50,000 and the ratio is 1.5 to 1, the value in the Share Ratio field would be -25,000 (-50,000 \* .5). You will also need to take the share ratio into consideration if cancelled shares are returned to the plan instead of being retired. In this case, create a separate Awards Cancelled row and add a Share Ratio row below it to include the return of the additional shares that were deducted at grant (25,000 in the above example).

**Final Clean-up:** Doing this type of reconciliation is often a great way to find problems with your data. For example, in your off-line tracking you may have included shares for someone who terminated; however, the reconciliation may show that the person was never actually terminated in the software. Make sure you follow through and fix any data issues uncovered and document on your reconciliation workbook any steps you took to reconcile the shares.

Questions or comments? Please email us at [xtra@sos-team.com](mailto:xtra@sos-team.com?subject=FractionalShares)

## **About Stock & Option Solutions**

Stock & Option Solutions (SOS) has built a team of extremely qualified and dedicated professionals for the outsourced management or staffing of your stock plans and special projects. SOS's Stock Plan Outsourcing Solution is the most comprehensive outsourcing service in the marketplace, making the choice easy. Beyond our total outsourcing solutions, we are focused on helping companies like yours through challenging steps with temporary staffing, permanent placement, expert project resources, and high level project management. Call us today at 408.979.8700 to learn more or visit us online at [www.sos-team.com.](http://www.sos-team.com/)

*This article was originally published April 2013 and updated in August 2017.*